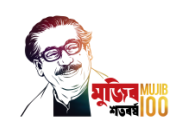

# স্নাতক শ্রেণির ভণতি-ণির্দিণিকা ণিক্ষাবর্ি: ২০২০-২০২১ **Guidelines for Admission to Undergraduate Program 2020-2021**

সংযুক্তি-১: বাংলাদেশী নাগরিকদের জন্য সংযুক্তি-২: বিদেশী নাগরিকদের জন্য

Attachment-1: For Bangladeshi Nationals Attachment -2: For Foreign Nationals

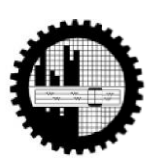

**Bangladesh University of Engineering and Technology (BUET)** বাংলাদেশ প্রকৌশল বিশ্ববিদ্যালয় ঢাকা

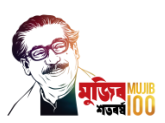

# সংযুক্তি-১: বাংলাদেশী নাগরিকদের জন্য

কোভিড-১৯ সংক্রান্ত বৈশ্বিক মহামারীর কারণে বাংলাদেশ প্রকৌশল বিশ্ববিদ্যালয়ের ভর্তি পরীক্ষা স্বাস্থ্য বিধি মেনে প্রাক-নির্বাচনী ও মূল ভর্তি পরীক্ষার মাধ্যমে দুই ধাপে অনুষ্ঠিত হবে। এ প্রেক্ষিতে প্রাক-নির্বাচনী পরীক্ষা চারটি শিফটে গ্রহণ করা হবে। প্রাক-নির্বাচনী পরীক্ষায় মেধার ভিত্তিতে নির্বাচিত আবেদনকারীদের মূল ভর্তি পরীক্ষায় অংশগ্রহণের সুযোগ প্রদান করা হবে। প্রাক-নির্বাচনী ও মূল ভর্তি পরীক্ষা বাংলাদেশ প্রকৌশল বিশ্ববিদ্যালয়ের ক্যাম্পাসে অনুষ্ঠিত হবে।

বাংলাদেশ প্রকৌশল বিশ্ববিদ্যালয়ের প্রকৌশল, পুরকৌশল, যন্ত্রকৌেশল, তড়িৎ ও ইলেকট্রনিক কৌশল এবং স্থাপত্য ও পরিকল্পনা অনুষদসমূহের বিভিন্ন বিভাগে স্নাতক শ্রেণিতে ২০২০-২০২১ শিক্ষাবর্ষে ভর্তিচ্ছু বাংলাদেশী নাগরিকদের কাছ থেকে নির্ধারিত ফরমে দরখাস্ত আহ্বান করা যাচ্ছে। যে সকল ছাত্র-ছাত্রী

২০১৭ বা ২০১৮ সালে মাধ্যমিক বা তার সমমানের পরীক্ষায় এবং ২০২০ সালে উচ্চ মাধ্যমিক বা তার সমমানের পরীক্ষায় উত্তীর্ণ হয়েছেন.

অেবা

২০১৭ সালে মাধ্যমিক বা তার সমমানের পরীক্ষায় এবং ২০১৯ সালে উচ্চ মাধ্যমিক বা তার সমমানের পরীক্ষায় উত্তীর্ণ হয়েছেন কিন্তু উচ্চ মাধ্যমিক বা তার সমমানের পরীক্ষার সংশোধিত ফলাফল ১০ শ্রসর্েম্বর ২০১৯ তাণরর্খর পর্র ণিক্ষা শ্রবাডিশ্রের্ক প্রকাণিত হর্য়র্ছ,

অেবা

২০১৬ সার্লর ির্ভম্বর বা তার পর্র GCE "O" শ্রলর্ভল এবং ২০১৯ সার্লর ির্ভম্বর শ্রের্ক ২০২০ সার্লর অর্টাবর পযিন্ত GCE "A" শ্রলর্ভল পরীক্ষার ফলাফল প্রাপ্ত হর্য়র্ছি,

অন্যান্য শর্তপূরণ সাপেক্ষে শুধুমাত্র তাঁরাই ভর্তি পরীক্ষায় অংশগ্রহণের জন্য আবেদন করতে পারবেন।

যে সকল ছাত্র-ছাত্রী ইতোপূর্বে এই বিশ্ববিদ্যালয়ের ভর্তি পরীক্ষায় অংশগ্রহণ করেছেন অথবা অংশগ্রহণের যোগ্যতা অর্জন করেছেন তারা এই ভর্তি পরীক্ষায় অংশগ্রহণ করতে পারবেন না।

# ১। ভর্তি পরীক্ষায় অংশগ্রহণের যোগ্যতা

[ক] প্রার্থীকে বাংলাদেশের যে কোন মাধ্যমিক ও উচ্চ মাধ্যমিক শিক্ষা বোর্ড/মাদ্রাসা শিক্ষা বোর্ড/কারিগরি শিক্ষা বোর্ড শ্রের্ক শ্রগ্রড পদ্ধণতর্ত ণবজ্ঞাি ণবভার্গ (গণিত, পদােিণবজ্ঞাি ও রসায়িসহ) ৫.০০ এর শ্রের্ল কমপর্ক্ষ ণজণপএ ৪.০০ পেয়ে মাধ্যমিক স্কুল সার্টিফিকেট/দাখিল/সমমানের পরীক্ষায় পাশ করতে হবে অথবা বিদেশী শিক্ষা বোর্ড থেকে সমমানের পরীক্ষায় কমপক্ষে সমতুল্য গ্রেড পেয়ে পাশ করতে হবে।

প্রার্থীকে বাংলাদেশের যে কোন মাধ্যমিক ও উচ্চ মাধ্যমিক শিক্ষা বোর্ড/মাদ্রাসা শিক্ষা বোর্ড/কারিগরি শিক্ষা বোর্ড থেকে উচ্চ মাধ্যমিক/ আলীম/ সমমানের পরীক্ষায় গণিত, পদার্থ বিজ্ঞান ও রসায়ন এই তিনটি বিষয়ে রেজিস্ট্রেশনসহ গ্রেড পদ্ধতিতে ৫.০০ এর স্কেলে কমপক্ষে জিপিএ **৫.০০** এবং মাধ্যমিক/দাখিল/সমমানের পরীক্ষায় গণিত, পদার্থ বিজ্ঞান ও রসায়ন এই তিনটি বিষয়ে ৩০০ নম্বরের মর্<mark>য্য ন্য</mark>ূনতম **২৭০** নম্বর পেয়ে মাধ্যমিক/দাখিল/সমমানের পরীক্ষায় পাশ করর্ত হর্ব অেবা ণবর্দিী ণিক্ষা শ্রবাডিশ্রের্ক সমমার্ির পরীক্ষায় কমপর্ক্ষ সমতুলয শ্রগ্রড/ িম্বর শ্রপর্য় পাি করর্ত হর্ব।

যে সব প্রার্থী ২০১৭ সালে মাধ্যমিক বা তার সমমানের পরীক্ষায় এবং ২০১৯ সালে উচ্চ মাধ্যমিক বা তার সমমানের পরীক্ষায় উত্তীর্ণ হয়েছেন কিন্তু উচ্চ মাধ্যমিক বা তার সমমানের পরীক্ষায় তাদের সংশোধিত ফলাফল ১০ সেপ্টেম্বর ২০১৯ তারিখের পরে শিক্ষা বোর্ড থেকে প্রকাশিত হয়েছে, সেক্ষেত্রে তাদেরকে মাধ্যমিক ও উচ্চ মাধ্যমিক শিক্ষা বোর্ড/ মাদ্রাসা শিক্ষা বোর্ড/ কারিগরি শিক্ষা বোর্ড থেকে গণিত, পদার্থ বিজ্ঞান, ও রসায়ন এই তিনটি বিষয়ে ৬০০ নম্বরের মধ্যে ন্যূনতম ৪৮০ নম্বর পেয়ে উচ্চ মাধ্যমিক/আলীম/সমমানের পরীক্ষায় পাশ করতে হবে অথবা বিদেশী শিক্ষা বোর্ড থেকে সমমানের পরীক্ষায় কমপর্ক্ষ সমতুলয শ্রগ্রড/ িম্বর শ্রপর্য় পাি করর্ত হর্ব।

সকল সঠিক আবেদনকারীর মধ্য হতে উপরে উল্লেখিত নির্ধারিত নম্বরের ভিত্তিতে বাছাই করে ১ম থেকে ২৪,০০০ তম পর্যন্ত সকল আবেদনকারীকে প্রাক-নির্বাচনী পরীক্ষায় অংশগ্রহণ করতে দেয়া হবে। এই বাছাইয়ের জন্য যথাক্রমে আবেদনকারীর মাধ্যমিক পরীক্ষায় গণিত, পদার্থ বিজ্ঞান ও রসায়ন বিষয় তিনটিতে প্রাপ্ত মোট নম্বর, গণিতে প্রাপ্ত নম্বর এবং পদার্থ বিজ্ঞানে প্রাপ্ত নম্বরকে অগ্রাধিকারের ক্রম হিসাবে বিবেচনা করা হবে।

[খ] GCE "O" লেভেল এবং GCE "A" লেভেল পাশ করা প্রার্থীদের প্রাক-নির্বাচনী পরীক্ষায় অংশগ্রহণের জন্য GCE "O" লেভেল পরীক্ষায় কমপক্ষে পাঁচটি বিষয় (গণিত, পদার্থ বিজ্ঞান, রসায়ন এবং ইংরেজিসহ) এর প্রতিটিতে কমপক্ষে B গ্রেড এবং GCE "A" লেভেল পরীক্ষায় গণিত, পদার্থ বিজ্ঞান ও রসায়ন এই তিন বিষয়ের প্রতিটিতে কমপক্ষে A গ্রেড পেয়ে পাশ করতে হবে।

ন্যূনতম যোগ্যতা পূরণ সাপেক্ষে GCE "O" লেভেল এবং GCE "A" লেভেল পরীক্ষার ফলাফল প্রাপ্ত সকল সঠিক আবেদনকারীকে প্রাক-নির্বাচনী পরীক্ষায় অংশগ্রহণের সুযোগ দেয়া হবে।

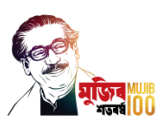

[গ] ন্যূনতম যোগ্যতা পূরণ সাপেক্ষে ক্ষুদ্র নৃ-গোষ্ঠীভুক্ত সকল সঠিক আবেদনকারীকে প্রাক-নির্বাচনী পরীক্ষায় অংশগ্রহণের সুযোগ দেয়া হবে।

[ঘ] উপরোক্ত শর্তাবলী পূরণ সাপেক্ষে প্রাক-নির্বাচনী পরীক্ষায় অংশগ্রহণের জন্য যোগ্য প্রার্থীদের চারটি শিফটে বিভক্ত করে প্রাক-নির্বাচনী পরীক্ষা নেয়া হবে। পরিসংখ্যানভিত্তিক পদ্ধতি অনুসরণ করে প্রতিটি শিফটে প্রার্থীদের মেধার ণবিযার্সর সমতুলযতা ণিণিত করা হর্ব।

প্রাক-নির্বাচনী পরীক্ষায় অংশগ্রহণের জন্য যোগ্য বিবেচিত আবেদনকারীদের তালিকা বিশ্ববিদ্যালয়ের নোটিশ বোর্ডে এবং ওয়েবসাইট (www.buet.ac.bd) -এ প্রকাশ করা হবে।

[ঙ] প্রাক-ণিবিাচিী পরীক্ষার ফলাফর্লর শ্রমিাক্রম অিুসার্র ১ম শ্রের্ক ৬০০০তম (প্রণত ণিফর্ির ১ম শ্রের্ক ১৫০০ তম) শিক্ষার্থীকে মূল ভর্তি পরীক্ষায় অংশগ্রহণের জন্য নির্বাচিত করা হবে। মূল ভর্তি পরীক্ষায় অংশগ্রহণের জন্য যোগ্য বিবেচিত আবেদনকারীদের তালিকা বিশ্ববিদ্যালয়ের নোটিশ বোর্ডে এবং ওয়েবসাইট (www.buet.ac.bd) -এ প্রকাশ করা হবে।

# ২। প্রাক-নির্বাচনী ও মূল ভর্তি পরীক্ষার বিষয়সমূহ ও পাঠ্যসূচী

# ২.১ প্রাক-ণিবিাচিী পরীক্ষার ণবর্য়সমূহ ও পািযসূচী

বিশ্ববিদ্যালয়ের পাঁচটি অনুষদের বিভিন্ন বিভাগের জন্য নিম্নলিখিত দুটি গ্রুপের আওতায় দুই দিনে চারটি শিফটে প্রাক-নিৰ্বাচনী পরীক্ষা অনুষ্ঠিত হবে।

গ্রুপ "ক": প্রকৌশল বিভাগসমূহ এবং নগর ও অঞ্চল পরিকল্পনা বিভাগ

গ্রুপ "খ": প্রকৌশল বিভাগসমূহ, নগর ও অঞ্চল পরিকল্পনা বিভাগ এবং স্থাপত্য বিভাগ

প্রাক-ণিবিাচিী পরীক্ষার ণবর্য়সমূহ ও পািযসূচী ণিম্নরূপ:

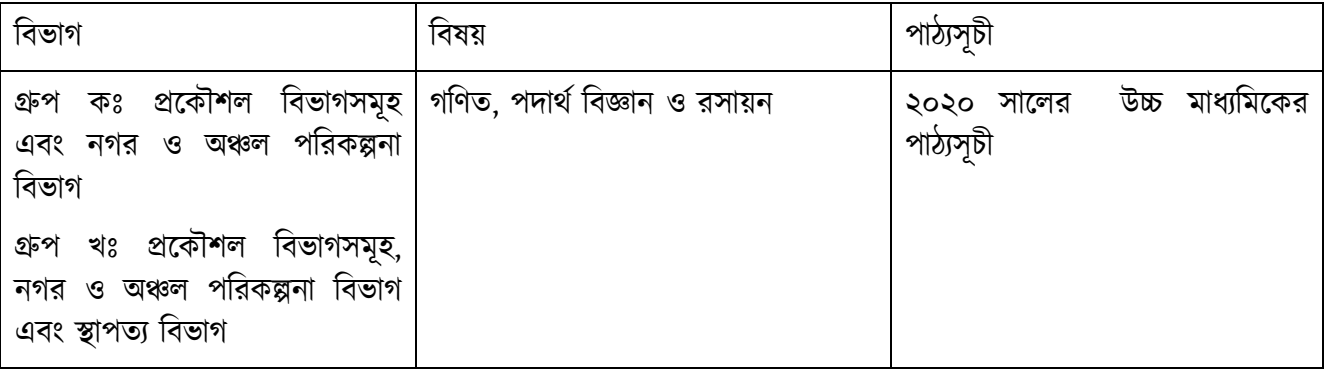

### ২.২ প্রাক-নির্বাচনী পরীক্ষার বিষয়সমূহ, প্রশ্নপত্রের ধরণ ও নম্বরের বিন্যাস

প্রাক-নির্বাচনী পরীক্ষায় "ক" ও "খ" গ্রুপের জন্য মোট ১০০ নম্বরের MCQ Type পরীক্ষা অনুষ্ঠিত হবে। পরীক্ষার বিষয় এবং বিষয়সমূহের পূর্ণমান নীচের ছকে দেয়া হলো:

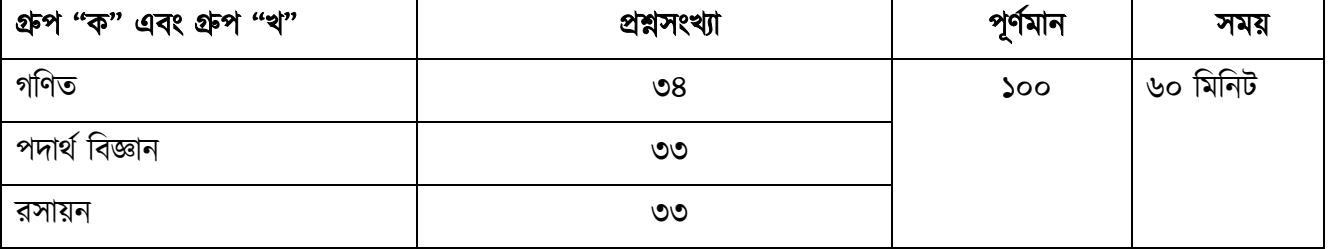

#### বিশেষ দ্রষ্টব্য

- প্রতিটি প্রশ্নের মান ০১।
- প্রাক-নির্বাচনী পরীক্ষায় নেগেটিভ মার্কিং করা হবে এবং প্রতিটি ভুল উত্তরের জন্য প্রাপ্ত নম্বর থেকে প্রশ্নের মানের ২৫% শ্রকর্ি শ্রিয়া হর্ব।
- $\bullet$   $\,$  OMR Sheet এ শুধুমাত্র কালো কালির বলপয়েন্ট কলমের মাধ্যমে বৃত্ত ভরাট করা যাবে। জেল পেন, ফাউন্টেন পেন অথবা পেন্সিল ব্যবহার করা যাবে না।
- পরিশিষ্ট-ক অনুসারে অনুমোদিত ক্যালকুলেটর ব্যবহার করা যাবে।
- শ্রমাবাইল শ্রফাি ও ওয়াচ শ্রফািসহ শ্রয শ্রকাি প্রকার ইর্লক্ট্রণিক যন্ত্র, জযাণমণত বক্স, শ্রপণিল বক্স, শ্রেল, শ্রসি-েয়ার, কম্পাস ও কোন প্রকার ব্যাগ পরীক্ষা কক্ষে নিয়ে আসা যাবে না।

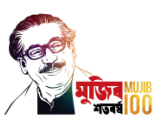

• উত্তরপত্রে Admission Test Roll No. এবং Application Serial No. না লিখলে বা ঘষামাজা করলে উত্তরপত্র বাতিল বলে গণ্য হবে।

# ২.৩ মূল ভণতি পরীক্ষার ণবর্য়সমূহ ও পািযসূচী

বিশ্ববিদ্যালয়ের পাঁচটি অনুষদের বিভিন্ন বিভাগের জন্য নিম্নলিখিত দুটি গ্রুপের আওতায় একই দিনে মূল ভর্তি পরীক্ষা অনুষ্ঠিত হবে।

গ্রুপ "ক": প্রকৌশল বিভাগসমূহ এবং নগর ও অঞ্চল পরিকল্পনা বিভাগ

গ্রুপ "খ": প্রকৌশল বিভাগসমূহ, নগর ও অঞ্চল পরিকল্পনা বিভাগ এবং স্থাপত্য বিভাগ

মূল ভণতিপরীক্ষার ণবর্য়সমূহ ও পািযসূচী ণিম্নরূপ:

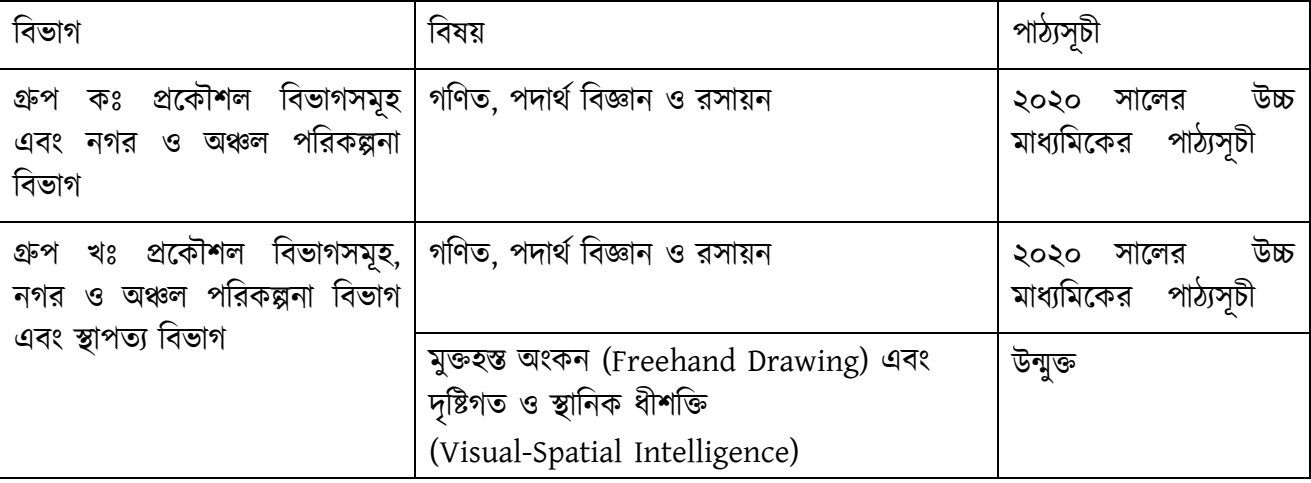

### ২.৪ মূল ভর্তি পরীক্ষার বিষয়সমূহ, প্রশ্নপত্রের ধরণ ও নম্বরের বিন্যাস

মূল ভৰ্তি পরীক্ষায় "ক" গ্রুপের জন্য মোট ৪০০ নম্বরের এবং "খ" গ্রুপের জন্য মোট ৬৫০ নম্বরের লিখিত পরীক্ষা অনুষ্ঠিত হবে। প্রত্যেক গ্রুপের পরীক্ষার বিষয় এবং বিষয়সমূহের পূর্ণমান নীচের ছকে দেয়া হলো:

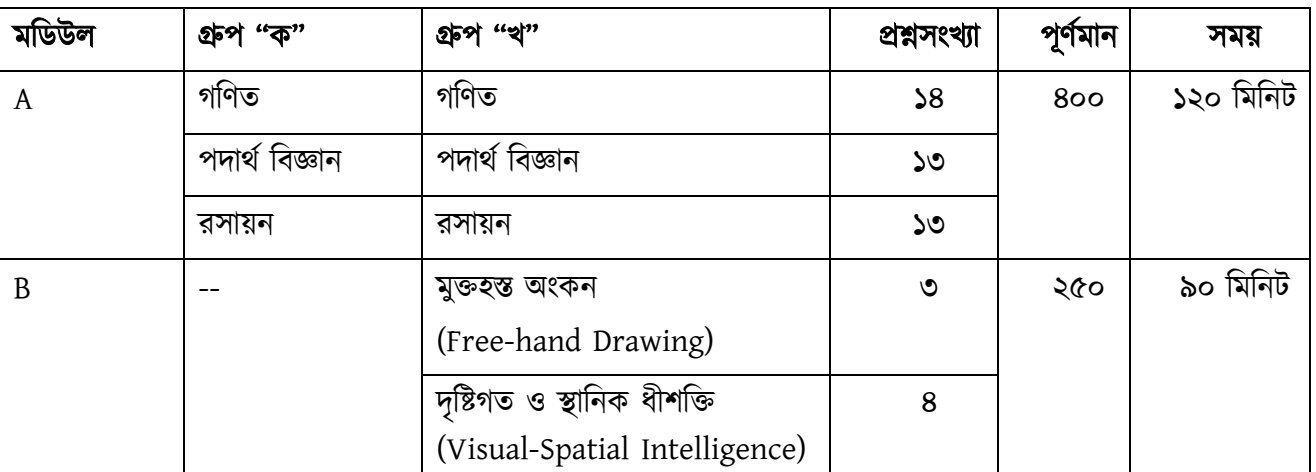

বিশেষ দ্রষ্টব্য

- $\bullet$  মূল ভৰ্তি পরীক্ষায় মডিউল A এবং মডিউল B এর প্রতিটি বিষয়ের সকল প্রশ্ন ও মূল্যায়ন প্রচলিত পদ্ধতিতে করা হর্ব।
- $\bullet$  মডিউল A এর প্রতিটি প্রশ্নের মান ১০। মডিউল B এর মুক্তহস্ত অংকন সংক্রান্ত প্রতিটি প্রশ্নের মান ৭০, দৃষ্টিগত ও স্থানিক ধীশক্তি সংক্রান্ত প্রতিটি প্রশ্নের মান ১০।
- ভণতি পরীক্ষার সময় শ্রকবলমাত্র কলম, শ্রপণিল, ইর্রজার, িাপিিার ও পণরণিষ্ট-ক অিুসার্র অিুর্মাণদত কযালকুর্লির বযবহার করা যার্ব।
- শ্রমাবাইল শ্রফাি ও ওয়াচ শ্রফািসহ শ্রয শ্রকাি প্রকার ইর্লক্ট্রণিক বা শ্রিণলর্যাগার্যাগ যন্ত্র, জযাণমণত বক্স, শ্রপণিল বক্স, স্কেল, সেট-স্কয়ার, কম্পাস ও কোন প্রকার ব্যাগ পরীক্ষা কক্ষে নিয়ে আসা যাবে না।
- সকল বিষয়ের নমুনা প্রশ্ন বিশ্ববিদ্যালয়ের ওয়েবসাইটে (www.buet.ac.bd) পাওয়া যাবে।

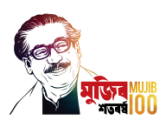

### ২.৫ প্রাক-ণিবিাচিী ও মূল ভণতি পরীক্ষায় স্বাস্থ্যণবণিসমূহঃ

- প্রাক-নির্বাচনী ও মূল ভর্তি পরীক্ষার নির্ধারিত সময়ের ন্যুনতম ৩০ মিনিট পূর্বেই পরীক্ষা কেন্দ্রের নির্ধারিত আসনে আসন গ্রহণ করতে হবে।
- পরীক্ষা কেন্দ্র বা বিশ্ববিদ্যালয় ক্যাম্পাসে প্রবেশ ও অবস্থানকালীন সময়ে সার্বক্ষণিক মাস্ক পরিধান করতে হবে। পরীক্ষার্থীদের একটি অতিরিক্ত মাস্ক সাথে রাখা বাঞ্ছনীয়।
- পরীক্ষা শ্রকে বা ণবশ্বণবদযালয় কযাম্পার্স চলাচর্লর শ্রক্ষর্ত্র স্বাস্থ্য অণিদপ্তর্রর ণির্দিণিত ণবণি অিুযায়ী িুযিতম ছয় ফুি সামাণজক দুরত্ব বজায় রাখর্ত হর্ব।
- পরীক্ষার হর্ল খাবার পাণি সরবরাহ করা হর্বিা। পরীক্ষােিীরা ণিজস্ব পাণি (সর্বিাচ্চ ৬০০ ণমণল মার্পর স্বচ্ছ্ব প্লাস্টিক/ PET বোতলে) বহন করতে পারবেন।
- পরীক্ষার্থীরা প্রয়োজনে ৫০ মিলি মাপের একটি হ্যান্ড স্যানিটাইজার (Hand Sanitizer) বহন করতে পারবেন।

# ৩। ভণতির সবিণিম্ন শ্রযাগযতা

কেবল মূল ভর্তি পরীক্ষায় প্রাপ্ত নম্বরের ভিত্তিতে ভর্তিযোগ্য প্রার্থীদের মেধা তালিকা তৈরি করা হবে। প্রকৌশল বিভাগসমূহ এবং নগর ও অঞ্চল পরিকল্পনা বিভাগের জন্য মোট ১১৫৫ টি আসন (৩টি সংরক্ষিত আসনসহ) এবং স্থাপত্য বিভাগের জন্য মোট ৬০ টি আসন (১টি সংরক্ষিত আসনসহ) নির্ধারিত আছে।

(ক) প্রকৌশল বিভাগসমূহ এবং নগর ও অঞ্চল পরিকল্পনা বিভাগের জন্য মূল ভর্তি পরীক্ষায় প্রাপ্ত মোট নম্বরের ভিত্তিতে মেধামান নির্ধারণ করা হবে। একাধিক প্রার্থী একই মোট নম্বর পেলে মুল ভর্তি পরীক্ষায় ক্রমানসারে গণিত, পদার্থ বিজ্ঞান ও রসায়নে প্রাপ্ত নম্বরের ভিত্তিতে মেধামান নির্ণয় করা হবে। এরপরও একাধিক প্রার্থী উল্লেখিত বিষয়গুলোর প্রতিটিতে একই নম্বর পেলে তাদের সকলকে একই মেধামান প্রদান করা হবে এবং উক্ত মেধামানে থাকা প্রার্থী সংখ্যা হতে এক বাদ দিয়ে বাকী সংখযক ক্রম অণতক্রম কর্র পরবতিী শ্রমিামাি প্রদাি করা হর্ব।

উল্লেখ্য যে, বায়োমেডিক্যাল প্রকৌশল বিভাগে ভর্তির যোগ্যতা অর্জনের জন্য প্রার্থীকে উচ্চ মাধ্যমিক বা সমমানের পরীক্ষায় জীববিজ্ঞান বিষয়ে ন্যূনতম জিপি ৪.০০ পেতে হবে। অথবা GCE 'A' লেভেল পরীক্ষায় জীববিজ্ঞান বিষয়ে নূন্যতম B গ্রেড পেয়ে পাশ করতে হবে।

(খ) স্থাপত্য বিভাগের জন্য মুল ভর্তি পরীক্ষায় প্রাপ্ত মোট নম্বরের ভিত্তিতে মেধামান নির্ধারন করা হবে। একাধিক প্রার্থী একই মোট নম্বর পেলে ভর্তি পরীক্ষায় ক্রমানুসারে মুক্তহস্ত অংকন, দৃষ্টিগত ও স্থানিক ধীশক্তি, গণিত, পদার্থ বিজ্ঞান ও রসায়নে প্রাপ্ত নম্বরের ভিত্তিতে মেধামান নির্ণয় করা হরে। এরপরও একাধিক প্রার্থী উল্লেখিত বিষয়গুলোর প্রতিটিতে একই নম্বর পেলে তাদের সকলকে একই মেধামান প্রদান করা হবে এবং উক্ত মেধামানে থাকা প্রার্থী সংখ্যা হতে এক বাদ দিয়ে বাকী সংখ্যক ক্রম অতিক্রম করে পরবর্তী মেধামান প্রদান করা হবে। উল্লেখ্য যে, স্থাপত্য বিভাগে ভর্তির যোগ্যতা অর্জনের জন্য প্রার্থীকে Module B এর পরীক্ষায় ন্যূনতম ৪০% নম্বর পেতে হবে।

(গ) অপেক্ষমান তালিকায় থাকা প্রার্থীদের ক্ষেত্রেও উপরোক্ত পদ্ধতি অনুসরণ করা হবে।

(ঘ) ভর্তিকৃত ছাত্রদের বিভাগ বন্টনের ক্ষেত্রে উপরোক্ত পদ্ধতি অনুসরণ করার জন্য কোন বিভাগে নির্ধারিত আসনের অতিরিক্ত আসন প্রয়োজন হলে তা বিবেচনা করা হবে।

# ৪। আসন সংখ্যা

প্রকৌশল, পুরকৌশল, যন্ত্রকৌশল, তড়িৎ ও ইলেক্ট্রনিক কৌশল অনুষদসমূহে ৪ বছর মেয়াদী প্রকৌশল-এ স্নাতক ডিগ্রী, স্থাপত্য ও পরিকল্পনা অনুষদের নগর ও অঞ্চল পরিকল্পনা বিভাগে ৪ বছর মেয়াদী স্নাতক ডিগ্রী এবং স্থাপত্য বিভাগে ৫ বছর মেয়াদী স্নাতক ডিগ্রীর জন্য সর্বমোট আসন সংখ্যা ১২১৫ টি। আসনসমূহ নিম্নের তালিকা অনুযায়ী বিভক্ত হবেঃ

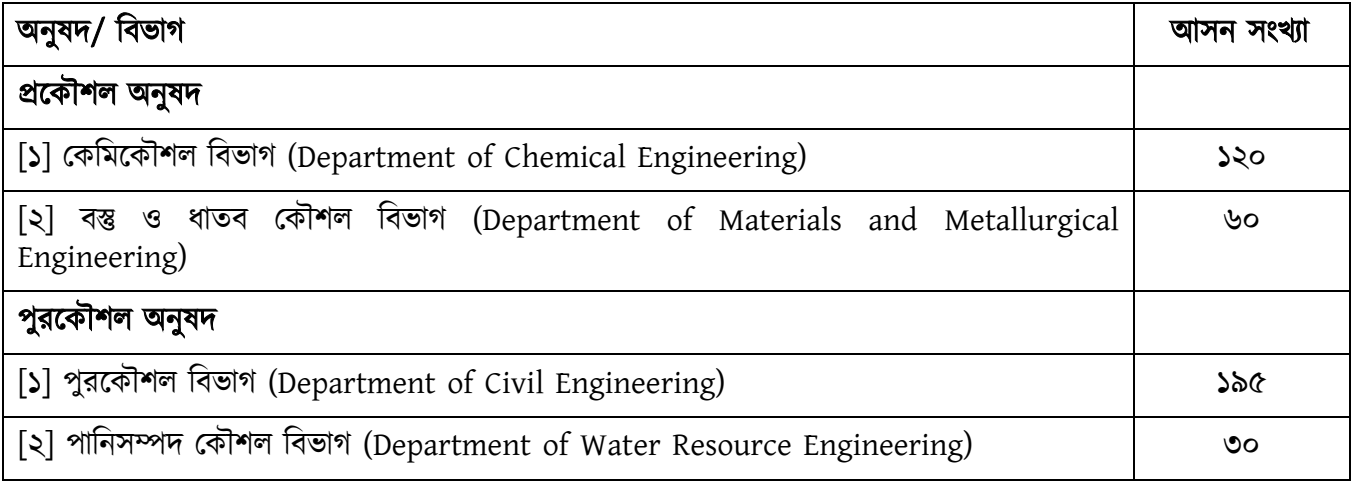

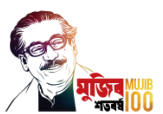

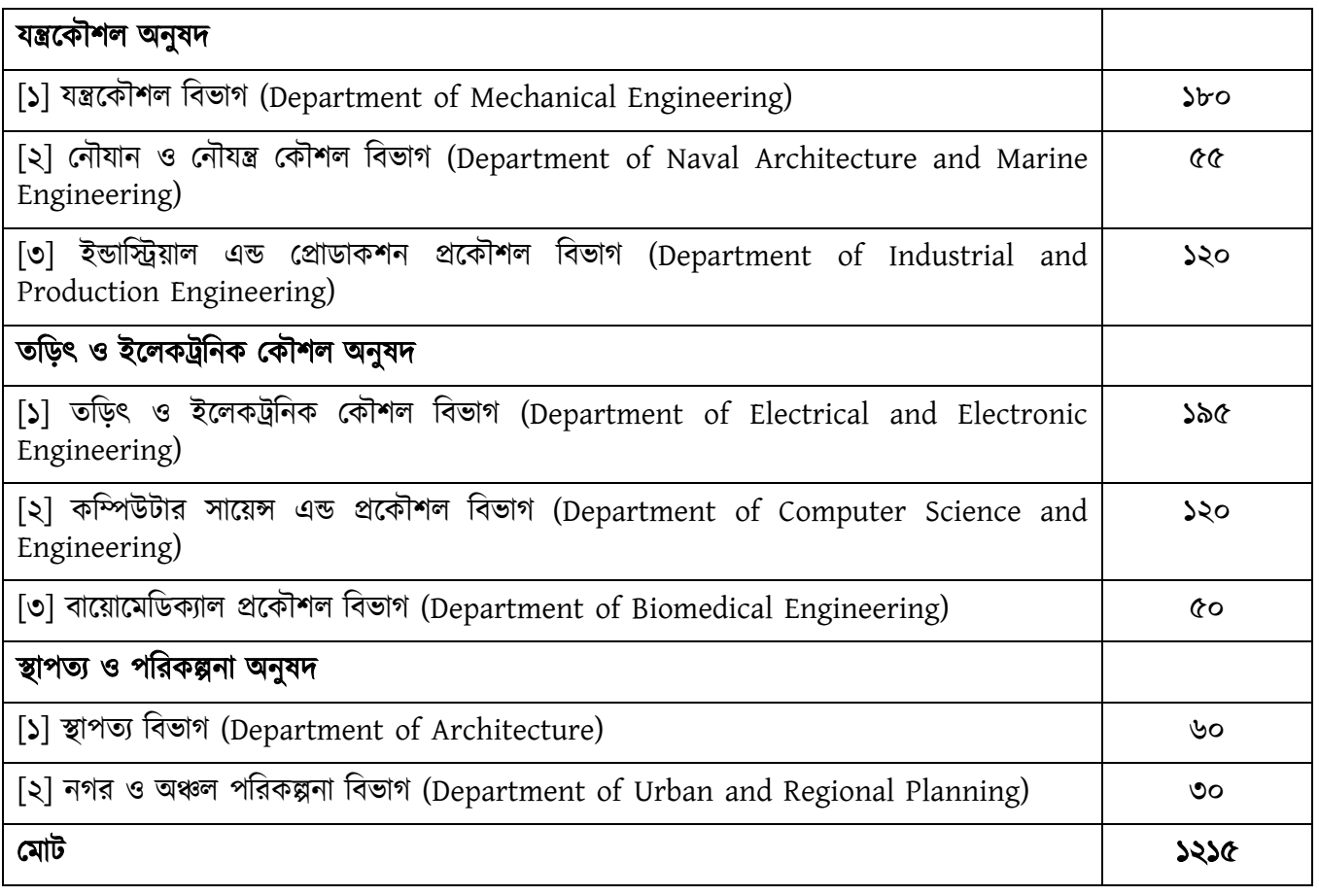

### ক্ষুদ্র নৃ-গােষ্টীভুক্ত প্রার্থীদের জন্য সংরক্ষিত আসন

ভর্তির জন্য বরাদ্দ মোট ১২১৫ টি আসনের মধ্যে পার্বত্য চট্টগ্রাম ও অন্যান্য এলাকার ক্ষুদ্র নৃ-গোষ্ঠীভুক্ত প্রার্থীদের জন্য পৃথকভাবে প্রস্ততকৃত মেধা তালিকা হতে প্রকৌশল বিভাগসমূহ এবং নগর ও অঞ্চল পরিকল্পনা বিভাগের জন্য মোট ৩টি (কোন বিভাগে ১টি আসনের বেশী নয়) এবং স্থাপত্য বিভাগের জন্য ১টি সহ সর্বমোট ৪টি আসন সংরক্ষিত থাকবে।

### ৫। ভর্তি পরীক্ষায় অংশগ্রহণের জন্য আবেদনের নিয়মাবলী

প্রাক-নির্বাচনী পরীক্ষায় এবং প্রাক-নির্বাচনী পরীক্ষার ফলাফলের মেধাক্রম অনুসারে নির্বাচিত প্রার্থীদের মূল ভর্তি পরীক্ষায় অংশগ্রহণের জন্য আবেদনের ফরম কেবলমাত্র অনলাইনে পূরণ করা যাবে এবং আবেদন ফি 'সোনালী ব্যাংক অনলাইন পোৰ্টাল', 'সোনালী ব্যাংক Sonali eSheba মোবাইল অ্যাপ', নগদ, রকেট, NexusPay, বা বিকাশ মোবাইল/ অনলাইন ব্যাংকিং ব্যাংকিং এর মাধ্যমে প্রদানযোগ্য হবে। কোন ছাপানো ফরম বিক্রয় করা হবে না এবং মোবাইল/ অনলাইন ব্যাংকিং ব্যতীত অন্য কোন মাধ্যমে আবেদন ফি গ্রহণ করা হবে না।

পরীক্ষায় অংশগ্রহণের আবেদনের জন্য নিম্নলিখিত ধাপ সমূহ (STEPS) অনুসরণ করতে হবে। তবে এটি বিশেষভাবে উল্লেখ্য যে, "সকল ধাপ সম্পন্ন না করা পর্যন্ত আবেদনটি চূড়ান্তভাবে দাখিল হয়েছে" বলে বিবেচিত হবে না।

#### STEP 1: অনলাইনে আবেদন ফরম পূরণ

এই বিশ্ববিদ্যালয়ের ওয়েবসাইট (www.buet.ac.bd)-এর মাধ্যমে প্রথমে আবেদনের ফরম যথাযথভাবে পূরণ করতে হবে এবং আবেদনকারীর সদ্য তোলা পাসপোর্ট সাইজের রঙিন ছবি (আনুমানিক 300 x 350 pixel ও সর্বোচ্চ 75 KB সাইজের) এবং স্বাক্ষর (স্ক্যানকৃত বা ছবি নেয়া, আনুমানিক 300 x 80 pixel ও সর্বোচ্চ 20 KB সাইজের) আপলোড করতে হবে। ছবি ও স্বাক্ষর উভয়ই JPEG format-এ হওয়া বাঞ্ছনীয়। এই ছবিটির উপর কোন প্রকার লেখা বা সত্যায়ন করা যাবে না। ছবি ও স্বাক্ষরের ক্ষেত্রে কোন ধরণের অস্পষ্টতা বা বিকৃতি গ্রহণযোগ্য নয়। উল্লেখ্য যে, আবেদনকারীর ছবি ও স্বাক্ষর প্রাক-নির্বাচনী/ মূল ভর্তি পরীক্ষার হলে মিলিয়ে দেখা হবে।

আবেদন ফরমের সকল প্রয়োজনীয় তথ্য পূরণ করে "preview" button-এ ক্লিক করলে ছবি ও স্বাক্ষরসহ পূরণকৃত ফরমটি "Preview of Application" page-এ দেখা যাবে। এ অবস্থায় কোন তথ্য সংশোধন করার প্রয়োজন হলে "Update" button-এ ক্লিক করে edit করা যাবে।

উপরোক্ত " Preview of Application " page -এ সকল তথ্য, ছবি ও স্বাক্ষর সঠিক হলে "submit" button ক্লিক করে আবেদনটি submit করতে হবে। উল্লেখ্য যে, Step 3 -এ বর্ণিত "Final Submit" button -এ ক্লিক না করা পৰ্যন্ত আবেদনটি চূড়ান্ত বলে বিবেচিত হবে না।

আর্বদিণি সণিকভার্ব Submission হর্ল একণি "Confirmation Page" পাওয়া যার্ব যার্ত একণি ৫ অংর্কর Application Serial No. সহ প্রয়োজনীয় নির্দেশনা থাকবে। এই Page-এর নীচে অবস্থিত "Download Receipt of

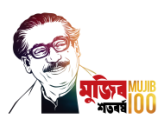

Application" Button-টি ক্লিক করলে অনলাইনে পূরণকৃত আবেদনের "Receipt of Application"-এর PDF version ণি স্বয়ংণক্রয়ভার্ব বতরী হর্য় যার্ব, যা ণপ্রন্ট কর্র সংরক্ষি করর্ত হর্ব।

কোন কোন আবেদনকারীর ক্ষেত্রে ভর্তির আবেদনপত্রে ও "Receipt of Application"-এ নিম্নলিখিত কারণে E, T, S বা R ণচহ্ন প্রদাি করা হর্ব।

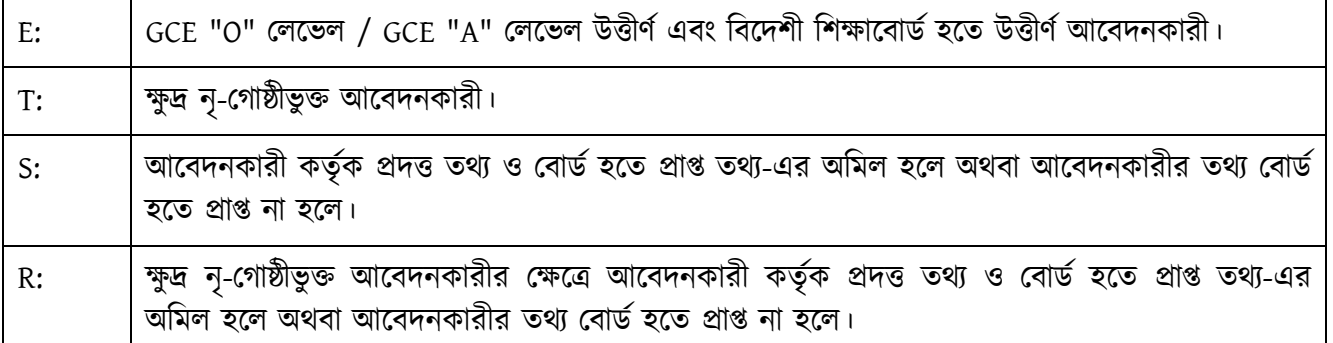

উপরোক্ত E, T, S বা R চিহ্নযুক্ত "Receipt of Application"-এর সাথে পূরণকৃত আবেদনের ফরমটির একটি PDF Version-ও বতরী হর্য় যার্ব যা ণপ্রন্ট কর্র সংরক্ষি করর্ত হর্ব। এ সংক্রান্ত পরবতিী করিীয় STEP 4-এ বিিিা করা হর্য়র্ছ।

#### STEP 2: মোবাইল/ অনলাইন ব্যাংকিং-এর মাধ্যমে আবেদন ফি প্রদান

নিম্নের ছকে বৰ্ণিত গ্রুপ অনুযায়ী আবেদন ফি 'সোনালী ব্যাংক অনলাইন পোর্টাল', 'সোনালী ব্যাংক Sonali eSheba মোবাইল অ্যাপ', নগদ, রকেট, NexusPay, বা বিকাশ মোবাইল/ অনলাইন ব্যাংকিং এর মাধ্যমে প্রদান করতে হবে।

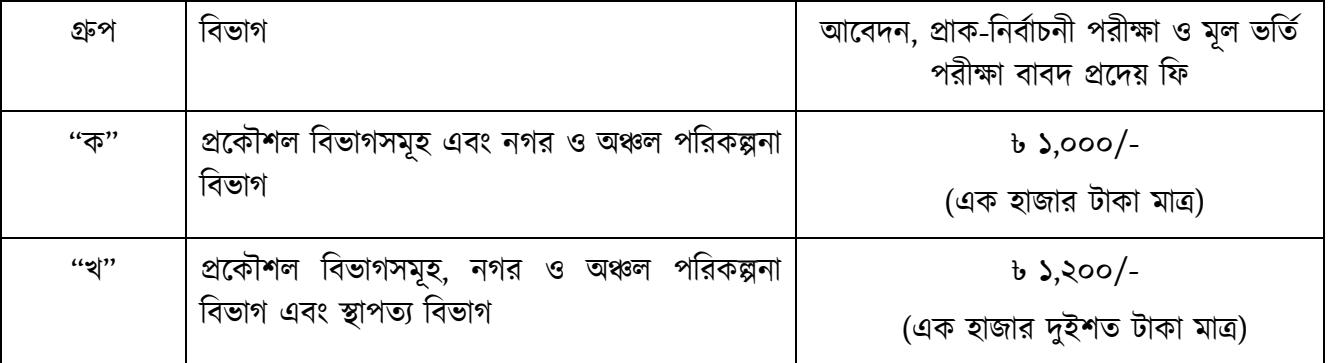

বিশেষ দ্রষ্টব্য: সঠিক আবেদনকারীদের মধ্য হতে বাছাইয়ের পর প্রাক-নির্বাচনী পরীক্ষায় অংশগ্রহণে যোগ্য বিবেচিত হয়নি এমন আবেদনকারীকে প্রদত্ত ভর্তি ফি হতে ২০০/- (দুইশত) টাকা প্রক্রিয়াকরণ ফি বাবদ কর্তন করে অবশিষ্ট টাকা সংশ্লিষ্ট আরেদনকারীকে মূল ভর্তি পরীক্ষায় অংশগ্রহণের জন্য যোগ্য বিবেচিত প্রাথীর্দের তালিকা প্রকাশের ৪ সপ্তাহ পর ফেরত দেয়া হবে।

#### সোনালী ব্যাংক অনলাইন পোর্টালের মাধ্যমে আবেদন ফি গ্রহনের পদ্ধতি

- ১। শ্রমাবাইল/কণম্পউিার্রর ব্রাউজার শ্রের্ক https://sbl.com.bd:7070/BUET/Fee ইউ আর এল (URL) এ শ্রযর্ত হর্ব।
- ২। "Student ID" এর ঘরে এপ্লিকেশন আইডি (Application Serial No.) দিন, "Fee Type" ঘরে "Admission Application Fee" সিলেক্ট করুন এবং "Mobile No" এর ঘরে আপনার ১১ ডিজিটের মোবাইল নাম্বার দিয়ে "Check" বাটনে ক্লিক করুন।
- ৩। সকল তথ্য সঠিক থাকলে আপনার ডিটেলস তথ্য (নাম, টাকার পরিমান ইত্যাদি) দেখাবে। এবার "Confirm Payment" বাটনে ক্লিক করুন।
- ৪। টাকা জমা দেয়ার মাধ্যম (Account Transfer, Mobile Banking, Debit & Credit card) সিলেক্ট করুন। প্রয়োজনীয় তথ্যাদি দিয়ে টাকা পরিশোধ করলে একটি ভাউচার দেয়া হবে।
- ৫। ভাউচার শ্রপর্ল িাকা পণরর্িাি হর্য়র্ছ বর্ল গিয হর্ব।
- ৬। সোনালী ব্যাংক এর যেকোন ধরনের অভিযোগের জন্য https://sbl.com.bd:7070/BUET/Complain/ComplainEntry ইউ আর এল (URL) এ অণভর্যাগ করর্ত পারর্বি।

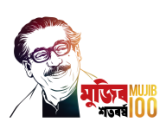

#### সোনালী ব্যাংক Sonali eSheba মোবাইল অ্যাপ এর মাধ্যমে আবেদন ফি গ্রহনের পদ্ধতি

- ১। গ্লে স্টোর থেকে Sonali eSheba অ্যাপ টি ডাউনলোড করুন।
- ২। Sonali eSheba অ্যাপ এ ঢুকে "BUET" এ ক্লিক করুন।
- ৩। "Student ID" এর ঘর্র এণপ্লর্কিি আইণড (Application Serial No.) ণদি, "Fee Type" ঘর্র "Admission Application Fee" সিলেক্ট করুন এবং "Mobile No" এর ঘরে আপনার ১১ ডিজিটের মোবাইল নাম্বার দিন দিয়ে চেক(Check) বাটনে ক্লিক করুন।
- ৪। সকল তথ্য সঠিক থাকলে আপনার ডিটেলস তথ্য (নাম, টাকার পরিমান ইত্যাদি) দেখাবে। এবার "Confirm Payment" বাটনে ক্লিক করুন।
- ৫। টাকা জমা দেয়ার মাধ্যম (Account Transfer, Mobile Banking, Debit & Credit card) সিলেক্ট করুন। প্রয়োজনীয় তথ্যাদি দিয়ে টাকা পরিশোধ করলে একটি ভাউচার দেয়া হবে।
- ৬। ভাউচার শ্রপর্ল িাকা পণরর্িাি হর্য়র্ছ বর্ল গিয হর্ব।
- ৭। সোনালী ব্যাংক এর যেকোন ধরনের অভিযোগের জন্য https://sbl.com.bd:7070/BUET/Complain/ComplainEntry ইউ আর এল (URL) এ অণভর্যাগ করর্ত পারর্বি।

#### নগদ মোবাইল ব্যাংকিং এর মাধ্যমে আবেদন ফি প্রদানের পদ্ধতি

- $\frac{1}{2}$ ।  $*167#$  ডায়াল করুন।
- ২। Bill Pay বেছে নিতে 5 লিখে সেন্ড করুন।
- ৩। other বেছে নিতে 11 লিখে সেন্ড করুন।
- ৪। Enter Biller A/C Number বেছে নিতে 1 লিখে সেন্ড করুন।
- ৫। বুয়েট-এর নগদ বিলার একাউন্ট নাম্বার (1115) লিখে সেন্ড করুন।
- ৬। Application Serial No ণদর্ত 1 ণলর্খ শ্রসন্ড করুি।
- ৭। Application Serial No ণদি।
- ৮। সব তথ্য যাচাই করে পিন টাইপ করুন।
- ৯। শ্রপর্মন্ট সম্পন্ন হর্ল আপণি একণি Successful Message পার্বি।

#### Rocket App এর মাধ্যমে আবেদন ফি প্রদানের পদ্ধতি

- ১। Rocket App এ Log In করুি।
- ২। Bill Pay অপশনটি নিৰ্বাচিত করুন।
- ৩। Category অপশন থেকে University নির্বাচন করুন।
- ৪। Select Biller অপশন হতে BUET\_Admission অথবা 292 নির্বাচন করুন।
- ৫। নির্ধারিত ঘরে আপনার Application Serial No. প্রদান করে Validate অপশনে Click করুন এবং বিলের পরিমান ও নাম মিলিয়ে দেখে OK করুন।
- ৬। Rocket PIN িম্বর প্রদাি কর্র Confirm বািি Press করুি।
- ৭। তাৎক্ষণিকভাবে আপনার আবেদন ফি পরিশোধিত হবে, একটি ইলেকট্রনিক রশিদ তৈরি হবে যা পরবর্তী প্রয়োজনের জন্য রেখে দিতে পারেন এবং নিশ্চিতকরণ এস এম এস পাবেন।

#### NexusPay এর মাধ্যমে আবেদন ফি প্রদানের পদ্ধতি

- ১। NexusPay App এ Log In করে Bill Pay অপশনটি নির্বাচন করুন।
- ২। Card Type নির্বাচিত করুন।
- ৩। Other Biller অপিি হর্ত Choose Biller Category-শ্রত University/College ণিবিাচি করুি।
- ৪। Search Biller Name-এ BUET\_Admission নির্বাচন করুন।
- ৫। নির্ধারিত ঘরে আপনার Application Serial No. প্রদান করে Validate অপশনে Click করুন এবং বিলের পরিমান ও নাম মিলিয়ে দেখে Next অপশনে ক্লিক করুন।
- ৬। NexusPay PIN নম্বর প্রদান করে Pay Bill অপশনে click করুন।
- ৭। OTP সংখ্যা দিয়ে আপনার পেমেন্টটি নিশ্চিত করুন।
- ৮। তাৎক্ষণিকভাবে আপনার আবেদন ফি পরিশোধিত হবে, একটি ইলেকট্রনিক রশিদ তৈরি হবে যা পরবর্তী প্রয়োজনের জন্য রেখে দিতে পারেন এবং নিশ্চিতকরণ এস এম এস পাবেন।

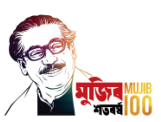

#### বিকাশ মোবাইল অ্যাপ এর মাধ্যমে আবেদন ফি প্রদানের পদ্ধতি

- ১। বিকাশ মোবাইল অ্যাপ খুলুন
- ২। বিকাশ অ্যাপ স্ক্রিন থেকে পে বিল সিলেক্ট করুন
- ৩। শিক্ষা প্রতিষ্ঠান ট্যাপ করে BUET সিলেক্ট করুন
- ৪। ভর্তির আবেদন আইডি (Application Serial No.) এবং আপনার মোবাইল নাম্বার দিন
- ৫। আপনার আবেদন এর তথ্য এবং ফি পরিমাণ চেক করুন
- ৬। আপনার বিকাশ একাউন্টের পিন নাম্বার দিন
- ৭। পে বিল সম্পন্ন করতে স্ক্রিনের নিচের অংশ ট্যাপ করে ধরে রাখুন
- ৮। পে বিল সম্পন্ন হলে কনফার্মেশন পাবেন

#### STEP 3: Money Receipt সংগ্রহ ও আর্বদি চূিান্তকরি (Final Submission of Application)

একজন আবেদনকারী সঠিকভাবে আবেদন ফি 'সোনালী ব্যাংক অনলাইন পোর্টাল', 'সোনালী ব্যাংক Sonali eSheba মোবাইল অ্যাপ', নগদ, রকেট, NexusPay, বা বিকাশ মোবাইল/ অনলাইন ব্যাংকিং এর মাধ্যমে প্রদান করলে এই বিশ্ববিদ্যালয়ের ওয়েবসাইট হতে "Download Money Receipt" লিংকে ক্লিক করে টাকা গ্রহণের রশিদের PDF Version ডাউনলোড করে প্রিন্ট নিতে পারবে। এরপর আবেদনকারী ওয়েবসাইটে "Final Submit" button এ ক্লিক করর্ল আর্বদি চূিান্তভার্ব দাণখল হর্ব।

#### STEP 4: শুধুমাত্র E, T, S বা R চিহ্নিত আবেদনকারীদের জন্য প্রয়োজনীয় দলিলাদি জমা প্রদান

উপর্রর STEP 1-এ বণিিত শ্রয সকল আর্বদিকারীর "Receipt of Application"-এ E, T, S বা R ণচহ্ন োকর্ব তার্দরর্ক অবিযই অিলাইর্ি পূরিকৃত ফরর্মর PDF Version ণি ডাউির্লাড কর্র A4 সাইর্জর ৮০ গ্রাম (gsm) সাদা অফসেট কাগজের এক পিঠে তিন পৃষ্ঠা প্রিন্ট নিতে হবে। এই তিন পৃষ্ঠার প্রথম দুই পৃষ্ঠা হলো অনলাইনে পূরণকৃত আবেদনপত্র ও তৃতীয় পৃষ্ঠাটি হলো "Receipt of Application" ।

প্রিন্টকৃত আবেদনপত্রের সাথে নিম্নলিখিত দলিলাদি সংযুক্ত করতে হবে এবং তা নির্ধারিত তারিখের মধ্যে রেজিস্ট্রার অফিসে সরাসরি জমা দিতে হবে অথবা শুধুমাত্র রেজিস্টার্ড ডাকযোগে/ কুরিয়ারের মাধ্যমে রেজিস্ট্রার অফিসে (ঠিকানাঃ রেজিস্ট্রার, বাংলাদেশ প্রকৌশল বিশ্ববিদ্যালয়, ঢাকা-১০০০) নির্ধারিত তারিখের মধ্যে প্রেরণ করা যাবে অথবা আবেদনপত্র ও সংশ্লিষ্ট দলিলাদির সফট কপি বিশ্ববিদ্যালয়ের ওয়েবসাইটের (http://ugadmission.buet.ac.bd/) এর 'ETSR File Upload' লিংকে ক্লিক করে নির্ধারিত তারিখের মধ্যে Upload করা যাবে। শুধুমাত্র রেজিস্টার্ড ডাকযোগে/ কুরিয়ারের মাধ্যমে আবেদনপত্র ও সংশ্লিষ্ট দলিলাদি প্রেরণের ক্ষেত্রে প্রয়োজনীয় কাগজপত্র যে তারিখে পোস্ট করা হবে, সেই তারিখই জমার তারিখ হিসাবে গণ্য করা হবে।

- [ক] মাধ্যমিক স্কুল সার্টিফিকেট/দাখিল অথবা সমমানের পরীক্ষার সনদপত্র -এর সত্যায়িত কপি
- [খ] মাধ্যমিক স্কুল সার্টিফিকেট/দাখিল অথবা সমমানের পরীক্ষার গ্রেডশীট-এর সত্যায়িত কপি
- [গ] উচ্চ মাধ্যমিক সার্টিফিকেট/আলিম অথবা সমমানের পরীক্ষার গ্রেডশীট -এর সত্যায়িত কপি

গ্রেডশীট-এর পরিবর্তে সংশিষ্ট শিক্ষা প্রতিষ্ঠানের অধ্যক্ষ কর্তৃক সত্যায়িত ট্যাবুলেশন শীটের কপিও গ্রহণযোগ্য হবে।

- [ঘ] ণপ্রন্টকৃত "Money Receipt"
- [ঙ] ণপ্রন্টকৃত "Receipt of Application"

[চ] ক্ষুদ্র নৃ-গােষ্ঠীভুক্ত প্রার্থীদের সংরক্ষিত আসনে আবেদন করার ক্ষেত্রে বাংলাদেশের নাগরিকত্ব এবং ক্ষুদ্র নৃ-গােষ্ঠীত্বের প্রমাণস্বরূপ স্থানীয় ইউনিয়ন পরিষদ-এর চেয়ারম্যান এবং স্ব-স্ব ক্ষুদ্র নৃ-গোষ্ঠীর মোড়ল/হেডম্যান/গোত্র প্রধান-এর নিকট হর্ত সাণিিণফর্কি দাণখল করর্ত হর্ব।

#### STEP 5: Admit Card সংগ্রহ

প্রাক-নির্বাচনী পরীক্ষায় অংশগ্রহণের জন্য যোগ্য বিবেচিত প্রার্থীদের তালিকা প্রকাশের পর একজন যোগ্য আবেদনকারীকে এই ণবশ্বণবদযালর্য়র ওর্য়বসাইি হর্ত "Download Admit Card" ণলংর্ক ণিক কর্র প্রাক-ণিবিাচিী পরীক্ষার প্রবেশপত্রের PDF Version টি ডাউনলোড করে A4 সাইজের সাদা কাগজে প্রিন্ট নিতে হবে।

পরবর্তীতে প্রাক-নির্বাচনী পরীক্ষার মাধ্যমে মূল ভর্তি পরীক্ষায় অংশগ্রহণের জন্য যোগ্য বিবেচিত প্রার্থীদের তালিকা প্রকাশের পর একজন যোগ্য আবেদনকারীকে পুনরায় এই বিশ্ববিদ্যালয়ের ওয়েবসাইট হতে "Download Admit Card" ণলংর্ক ণিক কর্র মূল ভণতি পরীক্ষার প্রর্বিপর্ত্রর PDF Version ণি ডাউির্লাড কর্র A4 সাইর্জর সাদা কাগর্জ ণপ্রন্ট ণির্ত হর্ব।

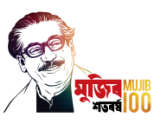

# সঠিক Admit Card ব্যতীত কোন আবেদনকারীকে প্রাক-নির্বাচনী এবং মূল ভর্তি পরীক্ষায় অংশগ্রহণ করতে দেয়া হবে িা।

#### বিশেষ দ্রষ্টব্য:

অসম্পূর্ণ ও ত্রুটিপূর্ণ আরেদনপত্র বাতিল করা হরে। আরেদনপত্রের বিবরণ ভুল বা অসত্য প্রমাণিত হলেও প্রার্থীর আর্বদিপত্র বাণতল বর্ল গিয হর্ব।

আবেদনের ফরম অনলাইনে পূরণ সংক্রান্ত যে কোন সহযোগিতার জন্য এই বিশ্ববিদ্যালয়ের রেজিস্ট্রার অফিসের ভর্তি শাখায় যোগাযোগ করা যেতে পারে এবং প্রয়োজনে e-mail করা যেতে পারে: ugadmission@iict.buet.ac.bd

# ৬। আবেদনপত্র গ্রহণ, ভাত পরাক্ষা, বিভাগের অপশন গ্রহণ হত্যাদির তাারখ ও সময়সূচা

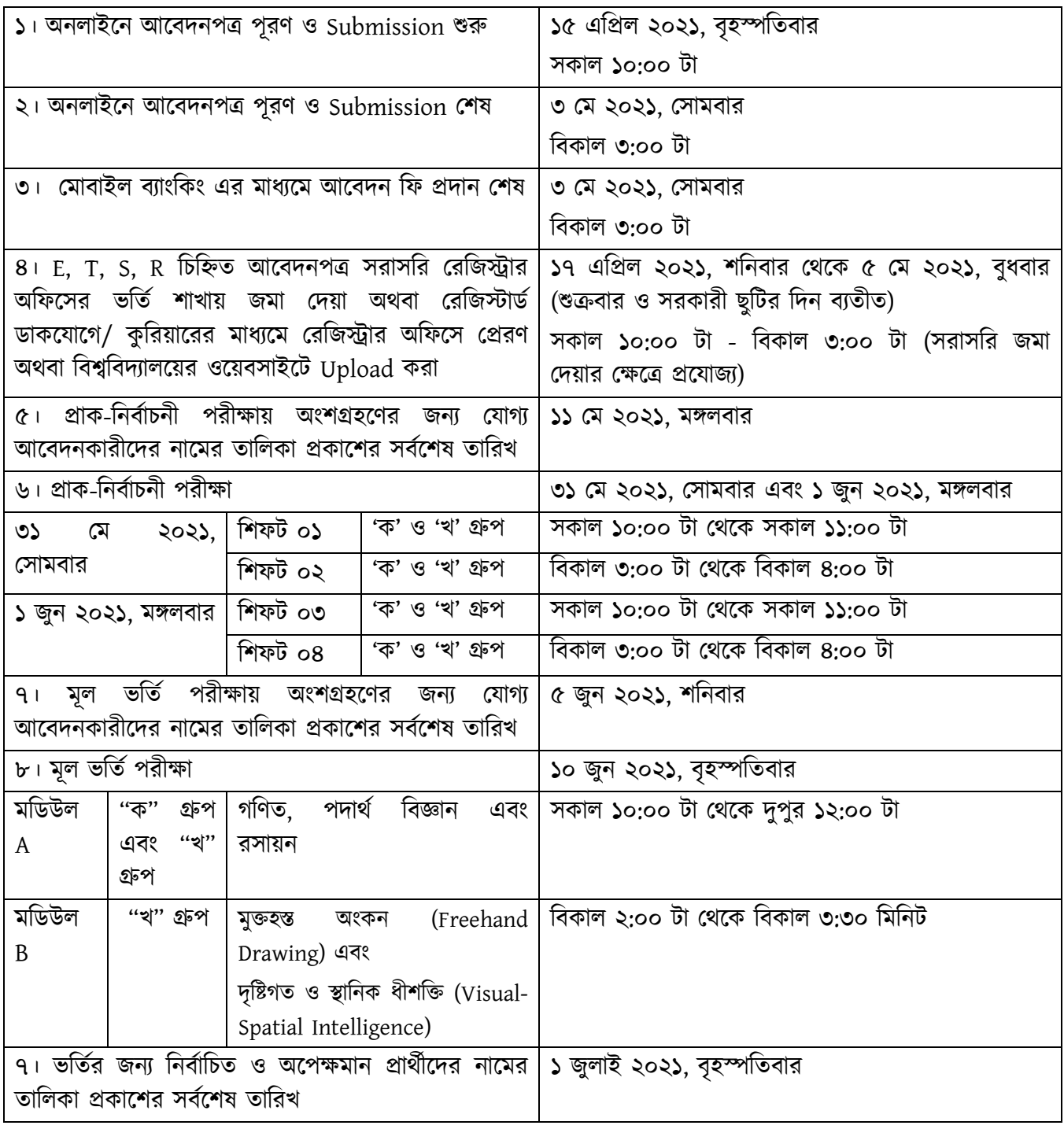

ভণতি-সংক্রান্ত পরবতিী কাযিক্রর্মর সময়সূচী BUET-এর শ্রিাণিি শ্রবার্ডিও ওর্য়বসাইর্ি যোসমর্য় জািার্িা হর্ব। বিদ্যমান কোভিড-১৯ মহামারী পরিস্থিতির প্রেক্ষিতে ৬ নং অনুচ্ছেদের ছকে বর্ণিত সময়সূচীর পরিবর্তন হতে পারে। এই বিষয়ে সংশোধনী অথবা প্রয়োজনীয় তথ্যাদি বুয়েটের website এ প্রকাশ করা হবে।

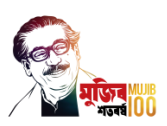

### বিশেষ দ্রষ্টব্যঃ

- শুক্রবার অণফস বন্ধ োকর্ব।
- ৩ মে ২০২১, সোমবার, বিকাল ৩:০০ টার পর অনলাইনে আবেদনপত্র পূরণ আর শুরু করা যাবে না এবং ঐদিনই বিকাল ৫.৩০ মিনিটে অনলাইনে আবেদনের সার্ভার বন্ধ হয়ে যাবে; এরপর অনলাইনে আর কোন আবেদনপত্র Submit করা যাবে না।
- প্রাক-ণিবিাচিী পরীক্ষা শুরু হবার ১৫ ণমণিি ও মূল ভণতি পরীক্ষায় শুরু হবার ৩০ ণমণিি পর্র শ্রকাি আবেদনকারীকে পরীক্ষার হলে প্রবেশ করতে দেয়া হবে না।

# ৭। ভণতিহওয়ার ণিয়ম

[ক] ভর্তির জন্য নির্বাচিত ও অপেক্ষমান প্রার্থীদের নামের তালিকা এবং প্রার্থীদের বিভাগ নির্বাচন তালিকা BUET-এর নোটিশ বোর্ডে এবং ওয়েবসাইট (www.buet.ac.bd)-এ প্রকাশ করা হবে।

[খ] নির্বাচিত প্রার্থীদের বিভাগ নির্বাচন তালিকা প্রকাশের পর ভর্তি কমিটিসমূহের সভাপতি কর্তৃক ঘোষিত নির্ধারিত তারিখে নির্বাচিত প্রার্থীদেরকে মূল সনদপত্র যাচাই এবং স্বাস্থ্য পরীক্ষার জন্য উপস্থিত হতে হবে। লিখিত আবেদনের মাধ্যমে গৃহীত পূর্ব-অনুমতি ব্যতিরেকে নির্ধারিত তারিখে মূল সনদপত্র যাচাই এবং স্বাস্থ্য পরীক্ষায় হাজির না হলে ভর্তির যোগ্যতা বাতিল হয়ে যাবে। উল্লেখ্য যে, ভৰ্তিকৃত ছাত্র-ছাত্রীদের মূল সনদপত্র ও গ্রেডশীটসমূহ ভৰ্তি কমিটিসমূহের সভাপণতর অণফর্স জমা রাখা হর্ব।

[গ] মূল সিদপত্র যাচাইর্য়র সময় ভণতির্যাগয প্রােিীর্দর ণিম্নণলণখত দণললাণদ জমা ণদর্ত হর্ব:

- মাধ্যমিক স্কুল সার্টিফিকেট/দাখিল অথবা সমমানের পরীক্ষার মূল সনদপত্র
- মাধ্যমিক স্কুল সার্টিফিকেট/দাখিল অথবা সমমানের পরীক্ষার মূল গ্রেডশীট
- উচ্চ মাধ্যমিক সার্টিফিকেট/আলীম অথবা সমমানের পরীক্ষার মূল গ্রেডশীট
- মাধ্যমিক স্কুল সার্টিফিকেট/দাখিল অথবা সমমানের পরীক্ষার সনদপত্র -এর সত্যায়িত কপি
- মাধ্যমিক স্কুল সার্টিফিকেট/দাখিল অথবা সমমানের পরীক্ষার গ্রেডশীট-এর সত্যায়িত কপি
- উচ্চ মাধ্যমিক সার্টিফিকেট/আলীম অথবা সমমানের পরীক্ষার গ্রেডশীট-এর সত্যায়িত কপি
- ্যাবেদনকারীর সদ্য তোলা ১ কপি পাসপোর্ট সাইজের নাম সম্বলিত সত্যায়িত রঙিন ছবি
- গ্রেডশীট-এর পরিবর্তে সংশ্লিষ্ট শিক্ষা প্রতিষ্ঠানের অধ্যক্ষ কর্তৃক সত্যায়িত ট্যাবুলেশন শীটের কপিও গ্রহণযোগ্য হর্ব।

[ঘ] সংরক্ষিত আসনের জন্য নির্বাচিত ক্ষুদ্র নৃ-গােষ্ঠীভুক্ত প্রার্থীদের তাদের ক্ষুদ্র নৃ-গােষ্ঠীত্বের প্রমাণস্বরূপ নিম্নোক্ত দলিলাদি জমা ণদর্ত হর্ব:

- স্থানীয় ইউনিয়ন পরিষদের চেয়ারম্যান কর্তৃক প্রদত্ত সার্টিফিকেট
- ক্ষুদ্র নৃ-গোষ্ঠীর গোত্রের মোড়ল/হেডম্যান/গোত্র প্রধান কর্তৃক প্রদত্ত সার্টিফিকেট যা স্থানীয় থানা নির্বাহী অফিসার/জেলা প্রশাসক কর্তৃক সত্যায়িত হতে হবে।

[ঙ] দাখিলকৃত সনদ ও সাক্ষ্যপত্র সমূহের সত্যতা যাচাই এর পর বিশ্ববিদ্যালয়ের চিকিৎসা কেন্দ্রে প্রার্থীর স্বাস্থ্য পরীক্ষা করা হরে। দৃষ্টি শক্তির ত্রুটি সাত দিনের মধ্যে পুনঃপরীক্ষা করা যেতে পারে। অস্থায়ী অনুপযুক্ততা যথা, হাইড্রোসিল, হানির্য়া ইত্যাদি এক মাসের মধ্যে পুনঃপরীক্ষার জন্য বিবেচিত হতে পারে।

[চ] একজন প্রার্থী স্বাস্থ্য পরীক্ষায় যোগ্য প্রমাণিত হলে ভর্তি কমিটিসমূহের সভাপতির অনুমোদনক্রমে তাকে নির্ধারিত সময়ের মধ্যে প্রয়োজনীয় ফিস জমা দিয়ে ভর্তি হতে হবে।

[ছ] প্রদত্ত অপশন ও ভর্তি পরীক্ষার মেধাস্থানের ভিত্তিতে প্রাপ্ত বিভাগে ভর্তিকৃত ছাত্র-ছাত্রীদের ক্লাশ যথাসময়ে শুরু করা হর্ব।

#### বিশেষ দ্রষ্টব্য

- কোন ছাত্র-ছাত্রী নির্ধারিত সময়ের মধ্যে কোর্স রেজিস্ট্রেশন সম্পন্ন না করলে এবং/অথবা বিনা অনুমতিতে ক্লাশ শুরুর ২ (দুই) সপ্তাহের মধ্যে ক্লাশে উপস্থিত না হলে তার ভর্তি বাতিল করা হবে।
- বাংলাদেশের নাগরিক ব্যতীত অন্য কেউ এই প্রক্রিয়ায় আবেদন করে ভর্তি হয়েছে বলে পরবর্তীতে প্রমাণিত হলে তার ভর্তি বাতিল বলে গণ্য হবে।
- ভর্তি সংক্রান্ত যে কোন বিষয়ে ভর্তি কমিটিসমুহের সিদ্ধান্তই চূড়ান্ত বলে বিবেচিত হবে।

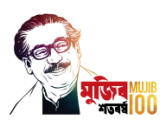

#### পণরণিষ্ট-ক

# **List of ACCEPTABLE Calculators during Admission Test**

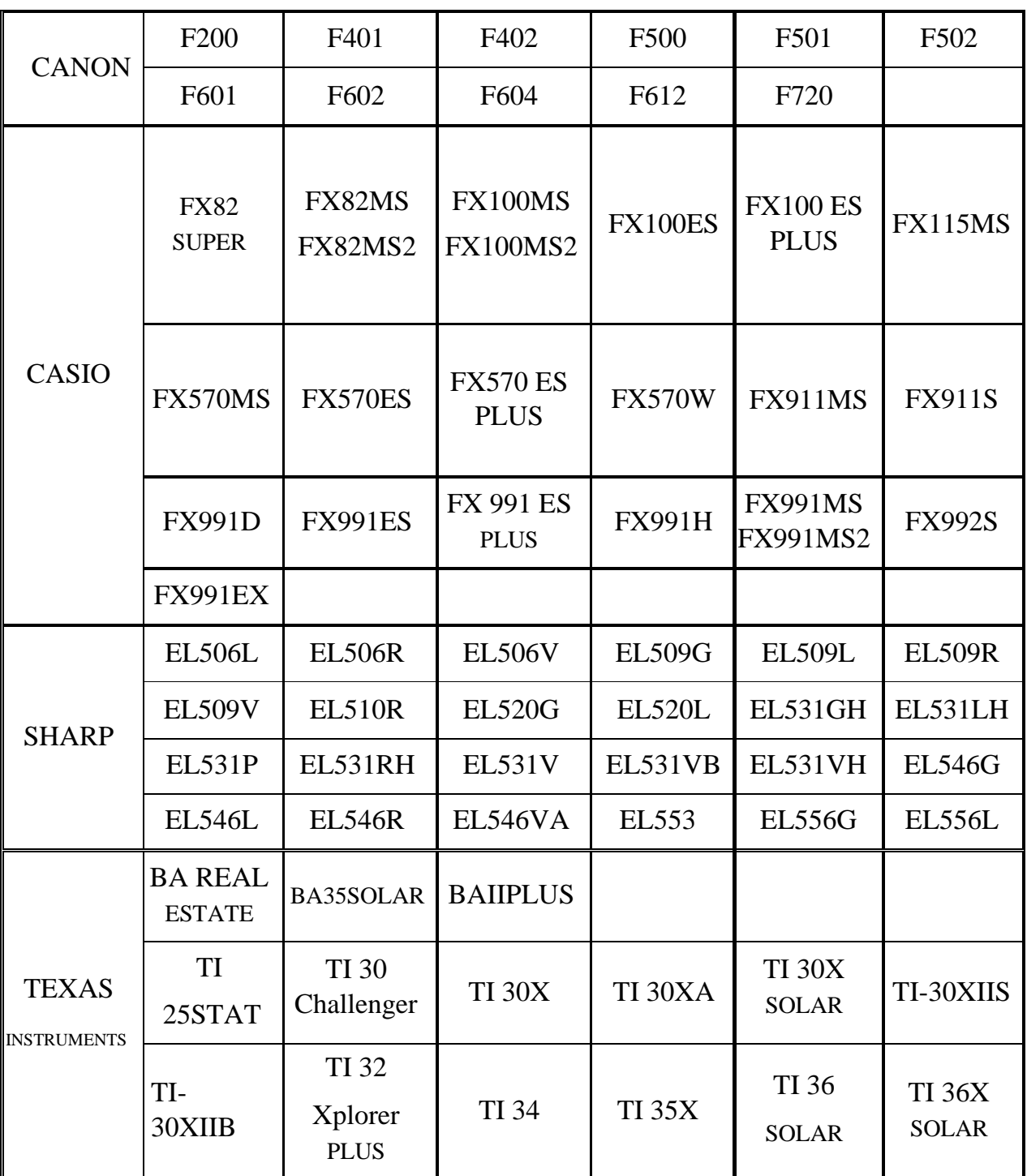

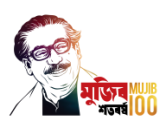

#### **Attachment -2: For Foreign Nationals BANGLADESH UNIVERSITY OF ENGINEERING** & **TECHNOLOGY DHAKA-1000, BANGLADESH**

#### **Admission of Foreign Nationals to Undergraduate Program**

#### **For Academic Session 2020-2021**

Applications in prescribed form (available from Bangladesh Embassies/High commissions) are invited from foreign nationals for admission into the undergraduate programs in various departments of Bangladesh University of Engineering and Technology (BUET) for the session 2020-2021. The application must be forwarded by the Foreign Ministry of the student's own country to the Ministry of Foreign Affairs of the Govt. of the People's Republic of Bangladesh, for necessary government approval and forwarding to the Ministry of Education of the Govt. of the People's Republic of Bangladesh.

On completion of all these necessary government formalities, the application should reach the Office of the Registrar, BUET by **3 May 2021.** 

A student **must not apply directly to the University** for his/her admission.

#### **1. Eligibility Criteria**

- (a) Foreign nationals successfully passing in their Secondary School and Higher Secondary or their equivalent examination from foreign education boards/ GCE "A" level or its equivalent examination in foreign countries shall be considered as Foreign students.
- (b) Applicants who passed Secondary School Certificate (S.S.C) Examination or its equivalent examination with a GPA 4.00 out of 5.00 or its equivalent score and the Higher Secondary Certificate (H.S.C) examination or its equivalent in 2019 or later, or GCE "A" level examination after November 2018 or later, are eligible to apply, subject to fulfillment of other eligibility criteria and conditions.
- (c) Candidates must have passed Higher Secondary Certificate or its equivalent examination with minimum "A" grades or 70% marks in Mathematics, Physics, Chemistry and English. If the transcript contains both letter and numerical grades, then the letter grade will be considered.
- (d) Candidates passing the GCE "O" Level and GCE "A" Level must earn minimum of

B grade in at least five subjects (including Mathematics, Physics, Chemistry and English) in GCE "O" Level examination and minimum of A grade in each of Mathematics, Physics and Chemistry in GCE "A" Level examination.

- (e) Candidates willing to be enrolled in Biomedical Engineering Department must have obtained in Biology a minimum of "A" grade or 70% marks in the Higher Secondary Certificate or its equivalent examination, or a minimum of "B" grade in GCE "A" level or its equivalent examination.
- (f) Candidates having S.S.C and H.S.C. or their equivalent examination (i.e not GCE "O" and "A" level) must have a minimum IELTS score of 6.0 or a minimum TOEFL score of 60.

#### **2. Number of Seats**

The total number of seats for foreign students in undergraduate program in an academic session is 26 (twenty six). However, a maximum of 10 (ten) students from a single country and a maximum of 5 (five) students in a single department shall be allowed.

#### **3. Procedure for Submission of Application**

An application for admission must be submitted by an applicant to the Ministry of Foreign Affairs of his/her own country. The foreign ministry of the applicant's country will send the application to the Ministry of Foreign Affairs of the People's Republic of Bangladesh to forward it to the Ministry of Education of the Govt. the People's Republic of Bangladesh. The Ministry of Education will examine the student's application for necessary Govt. approval and then forward it to the Registrar, BUET for processing the application. Due to these formalities required before the selection procedure, it is advised that the students should apply well ahead of the deadline of **3 May 2021.**

The relevant documents of educational qualifications and 3 (three) recently taken passport size color photographs of the candidate should be included with the application form. After receiving the applications, the Admission Committees of BUET will select the eligible candidates for Admission in order of merit.

#### **4. Cost of Study**

Tuition and other fees for undergraduate studies for students from SAARC countries will be charged as per regulations of the Government of the People's Republic of Bangladesh.

The students from non-SAARC countries will be charged US\$ 200 (two hundred) or its equivalent taka for admission fee and US\$ 50 (fifty) per credit hour or its equivalent taka, as course registration fee. All other fees will be same as of local students.

For detailed information please visit: www.buet.ac.bd

Registrar, BUET